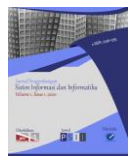

# **E-Lelang Barang Antik Berbasis Mobile Pada Komunitas Pecinta Antik Kreatif Sriwijaya (KOMPAKS) Palembang Menggunakan Metode** *Mobile-D*

**Nurul Adha Oktarini Saputri <sup>1</sup> , Elma Amorita<sup>2</sup>**

<sup>1</sup>Teknik Informatika, Universitas Bina Darma, Palembang, Indonesia <sup>2</sup>Teknik Informatika, Universitas Bina Darma, Palembang, Indonesia Email: <sup>1</sup>nuruladhaos@binadarma.ac.id, <sup>2</sup>151420168@bindarma.ac.id

#### **Abstract**

At this time antiques are increasingly in demand by many people.in Kompaks (Sriwijaya creative antique lovers community) Palembang introduces the history of these antiques such as furniture, weapons, art items, household items and other art items.besides that, compact also conducts antique auction.Antiques auction is done at the compact post itself and also at events related to history and antiques.from the auction process the time needed for the auction to be compact is longer and bidders must visit the tender process location and follow all the process activities that take place. With these problems, the researcher will make an e-auction (electronic auction) antiques application that will work according to the established auction rules. This eauction application uses the mobile-D method which is one method that is suitable for the development of mobile applications because it is agile and flexible. so with this application it is expected to make it easier to conduct auction activities that are not limited by time and place.

**Keywords**: antiques, e-auction, mobile-d, mobile applications.

#### **1. PENDAHULUAN**

Teknologi berperan penting dalam berbagai sektor kehidupan manusia. Salah satu yang berkembang pesat adalah teknologi informasi yang berupa *mobile phone* atau lebih sering disebut *handphone* (HP). Salah satu *mobile operating system* yang digunakan oleh *smartphone* adalah Android. Android adalah *software platform* yang *open source* untuk *mobile device* [1]. Saat ini, sistem operasi Android menjadi pilihan yang menguntungkan bagi banyak vendor *smartphone*, karena memiliki biaya lisensi yang lebih murah dan sifatnya yang semi-*opensource*, selain itu Android tentunya juga akan *support* dengan berbagai layanan dari *Google* [2].

Komunitas Pecinta Antik Kreatif Sriwijaya (KOMPAKS) merupakan sebuah komunitas pecinta barang antik dan mengenalkan sejarah melalui barang antik itu

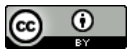

http://journal.jis-institute.org/index.php/jpsii/index

sendiri. Koleksi barang antik yang ada pada KOMPAKS berupa keramik, keris, barang seni dan koin. Barang antik ini semakin diminati oleh banyak orang khususnya para kolektor barang antik yang ada di Palembang karena itu KOMPAKS juga melakukan lelang barang antik. Pelelangan barang antik dilakukan pada posko KOMPAKS itu sendiri dan juga dilakukan pada even kegiatan seperti yang diselenggarakan pihak pemerintah kota Palembang maupun lembaga-lembaga yang berkaitan dengan barang antik dan sejarah.

Adapun cara dalam melakukan pelelangan barang antik, penawar datang langsung pada posko KOMPAKS maupun pada even kegiatan barang antik dan sejarah. Penawaran harga dilakukan selama tiga sampai lima hari. Sebelum lelang dilaksanakan peserta lelang harus mengisi *form* kunjungan dan diberikan kesempatan untuk melihat secara fisik barang yang akan dilelang. Dalam pelelangannya penawaran barang antik dilakukan secara tertulis dengan mengisi *form* penawaran dan setiap penawaran tertinggi dan terakhir akan menjadi pemenang lelang. Dari proses pelelangannya waktu yang diperlukan menjadi lebih lama dan peserta lelang harus mengunjungi tempat berlangsungnya proses pelelangan serta mengikuti semua proses kegiatan yang berlangsung.

#### **2. METHODS**

Dengan adanya permasalahan tersebut maka peneliti akan membuat aplikasi e-lelang (elektronik lelang) barang antik yang akan bekerja sesuai dengan aturan lelang yang sudah ditetapkan yang meliputi proses registrasi dan proses lelang. Aplikasi ini dibuat untuk mempermudah melakukan kegiatan lelang yang tidak terbatas oleh waktu dan tempat. Aplikasi tersebut nantinya menggunakan *smartphone* android agar dapat mengambil informasi-informasi dari situs lelang tersebut dan dapat melakukan kegiatan lelang. Aplikasi ini juga dilakukan dengan menggunakan metode *Mobile-D. Mobile-D* adalah metode pengembangan yang dikhususkan untuk melakukan pengembangan perangkat lunak berbasis mobile. *Mobile-D Methodology* merupakan pendekatan pengembangan *Agile* (tangkas/cepat). Pendekatan *Mobile-*D didasarkan pada *Extreme Programming* (praktek pembangunan), *Crystal methodologies* (metode skalabilitas), dan *Rational Unified Process* (cakupan siklus hidup) [3]

#### **2.1. Metode Penelitian**

Metode penelitian yang digunakan dalam penelitian ini adalah metode deskriptif, metode yang menggambarkan secara sistematis, faktual, dan akurat mengenai informasi yang sebenarnya sesuai fakta-fakta yang dilapangan [4].

#### **2.2. Metode Pengembangan Sistem**

Metode pengembangan sistem yang digunakan dalam penelitian ini adalah metode *Mobile-D*. Urutan pekerjaan yang ada pada *Mobile-D* dapat dilihat pada gambar berikut :

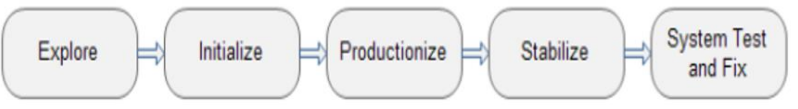

**Gambar 1.** Metode Pengembangan Sistem Mobile-D

Metode pengembangan aplikasi Mobile-D [6] terdiri dari tahapan berikut:

- 1. *Explore*, merencanakan dan menyusun proyek yang akan dikerjakan. Tahap ini meletakkan isu-isu dasar pengembangan sistem, antara lain arsitektur produk, proses pengembangan dan lingkungan pengembangan.
- *2. Initialize*, menyiapkan dan memverifikasi semua isu-isu kritis dalam pengembangan yang menentukan keberhasilan proyek. Diakhir tahap ini diharapkan semua sumber daya telah siap untuk memulai membangun sistem.
- *3. Productionize*, mengimplementasikan semua kebutuhan fungsional pada produk dengan menerapkan siklus pengembangan secara iterative dan bertingkat.
- *4. Stabilize,* mengintegrasikan sub sistem yang telah dibangun menjadi satu kesatuan produk dengan menerapkan siklus pengembangan secara iterative dan bertingkat.
- *5. System test and fix,* menguji dan melakukan perbaikan sistem. Hasil dari pengujian akan menjadi umpan balik bagi tim pengembang untuk memperbaiki kekurangan-kekurangan sistem.

### **3. HASIL DAN PEMBAHASAN**

Penelitian ini menggunakan metode *Mobile-D* dalam perancangan. Berikut adalah uraian tahap rancangan dengan *Mobile-D.*

### **3.1 Explore**

Peneliti melakukan penentuan perencanaan pembuatan aplikasi e-lelang berbasis mobile yang digambarkan dalam bentuk perencanaan pengerjaan aplikasi kemudian melakukan analisis yang digambarkan dalam bentuk *use case diagram* dan *activity diagram*.

### **3.2 Initialize**

Pada fase *initialize* hal yang dilakukan adalah menyiapkan dan memverifikasi semua isu-isu kritis dalam pengembangan yang menentukan keberhasilan proyek. Diakhir tahap ini diharapkan semua sumber daya telah siap untuk memulai membangun sistem. Persiapan yang dilakukan sebelum melakukan tahap *productionize* yaitu membuat perancangan. Perancangan yang dibuat yaitu rancangan *database* dan rancangan antarmuka.

Berikut gambar relasi tabel aplikasi e-lelang barang antik :

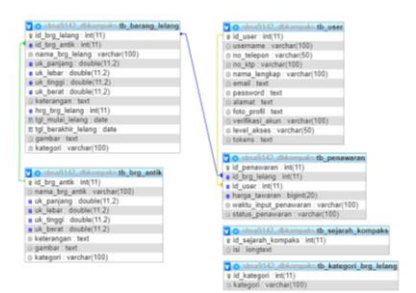

**Gambar 2.** Relasi Tabel

### **3.3 Productionize**

Didalam fase *productionize* adalah tahapan implementasi dari perancangan arsitektur, antarmuka dan perancangan basis data. Berikut hasil tampilan dari aplikasi e-lelang barang antik berbasis *mobile* pada *user* dan admin*.*

#### **3.3.1 Tampilan Aplikasi pada User**

Tampilan awal menampilkan gambar barang lelang, sejarah kompaks, dan menu yang terdiri dari menu *register* dan *login*. Menu *register* merupakan menu pendaftaran yang akan dilakukan oleh *user.* Sedangkan menu *login*  merupakan menu untuk login akun *user* maupun admin.

http://journal.jis-institute.org/index.php/jpsii/index

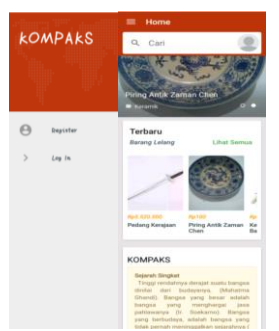

**Gambar 3.** Tampilan awal

Pendaftaran *user* dengan cara mengisi *form*, yaitu *username*, no telepon, no ktp, nama lengkap, email, alamat, *password*, konfirmasi *password* dan foto profil pengguna. Pada tampilan pendaftaran *user* juga terdapat *button* daftar, yaitu menyimpan data *user* yang telah diisi dan *link login*, yaitu *login user* yang sudah mendaftar.

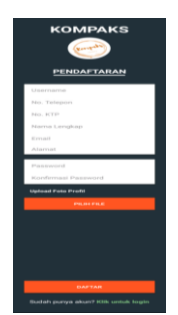

**Gambar 4.** Tampilan Pendaftaran *User*

Tampilan *login user* merupakan tampilan login *user* yang telah melakukan pendaftaran dengan menginput *username* dan *password.* Setelah *login*  berhasil dilakukan maka akan menampilkan tampilan *dashboard* dan menu *user.*

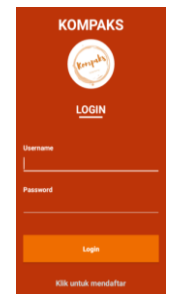

**Gambar 5.** Tampilan Login

http://journal.jis-institute.org/index.php/jpsii/index

Tampilan *dashboard* dan menu merupakan tampilan setelah *login* berhasil. Tampilan *dashboard* dan menu menampilkan gambar barang lelang, sejarah kompaks, dan menu yang terdiri dari gambar barang lelang, sejarah kompaks, dan menu yang terdiri dari menu *home* yaitu menu awal tampilan atau *dashboard*, menu lelang berisi barang antik yang dilelang, menu *gallery* menampilkan barang antik atau koleksi barang antik yang ada di kompaks, menu status penawaran yaitu status penawaran dari penawar yang melakukan penawaran barang lelang, menu kontak berisi kontak dari kompaks, menu profil berisi data *user* dan menu *logout* untuk keluar aplikasi.

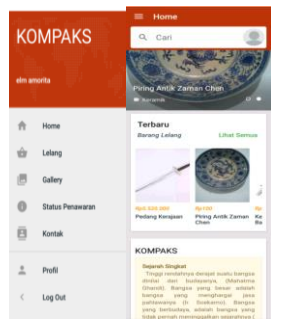

**Gambar 6.** Tampilan Dashboard dan Menu

#### **3.4 Stabilize**

Setelah proses pengembangan selesai baik pengembangan antarmuka *user*  maupun admin maka proses selanjutnya adalah penyatuan atau *budle mobile application* dalam satu paket aplikasi yang dapat diinstall pada perangkat *mobile.* Berikut langkah-langkah *budle mobile application* pada android studio.

Pada data yang telah dibuka di android studio klik menu *build,* kemudian arahkan kursor pada *build bundle* (s) / *APK* (s) dan pilih *Build APK* (s). Lalu akan memproses *bulid apk.*

| <b>KOMPAKS</b> linep in build in generated<br>$0 + 0 -$<br>dealered w<br>11 70 apr<br>v III jest<br>> Eli paket<br>T Ill paint<br>v Di kergels<br>* Eli KOMPAKS<br>> Ell adapter<br>$>$ 11 app<br>b. Dilute<br>> Diffusionent<br>> Dil Nelser | Nata Project<br>Chi-Fi                                                                                                    | 人 Map + Nodesics + トに三きにのあり 新田村<br>Voice                                                                                     |                                                                   | $Q \Box$ |      |
|----------------------------------------------------------------------------------------------------|----------------------------------------------------------------------------------------------------|----------------------------------------------------------------------------------------------------|-------------------------------------------------------------------|----------|------|
|                                                                                                    | Make Module 'app'<br>Edit Build Types<br><b>Edit Floyers</b><br>Edit Libraries and Dependencies<br>Select Ruild Variant                                                        | chilt/jave > Cashboard-drya/suprant.java                                                                                     | Childrenic piece displays her whitered Childrenicles (Arivis just |          | $-1$ |
|                                                                                                    | Bain Bandleto / APROJ<br>Generate Signed Bundle / APK<br>Analyze APR<br>Deploy Medule to App Engine<br>Clean Project<br>Release Linked Co.a Research<br><b>Rebuild Project</b> | Book (DV)<br><b>Build Bundletti</b><br>enDotionsToenSelected@Benitem_item/ (<br>titemidi - android.R.id.bome (<br>respect(); |                                                                   |          |      |
| $>$ 71 model<br>187<br>> Drust<br>4.67<br>> Drush<br><b>VII</b><br>$\triangleright$ [1] under<br>411<br><b>BONNEYLDR</b><br>ass of<br>$+$ 11 tem                                                                                              |                                                                                                    | return super.onOptionsItemSelectedHitembr<br>public void colockProxecd() {                                                   |                                                                   |          |      |
| <b>T</b> Ill espurces<br>in Ett anim<br>$\triangleright$ . Diff. color<br>> Ellideastic                                                                                                    | 511<br>256<br>fisian (i)<br><b>CH</b><br><b>ISE</b><br><b>YYY</b>                                                                                                    | intent - new Intent: postcototos: Databaranzialanskrivity.this. Dashboardictivity.chassic<br>start&ctivityCintenti           |                                                                   |          |      |

**Gambar 7.** Build Mobile Application

#### **3.5 System Test and Fix**

Pada tahapan *system test and fix* dilakukan tes apakah terdapat kesalahan pada aplikasi e-lelang barang antik. Pengujian yang dilakukan menggunakan pendekatan *black box.* 

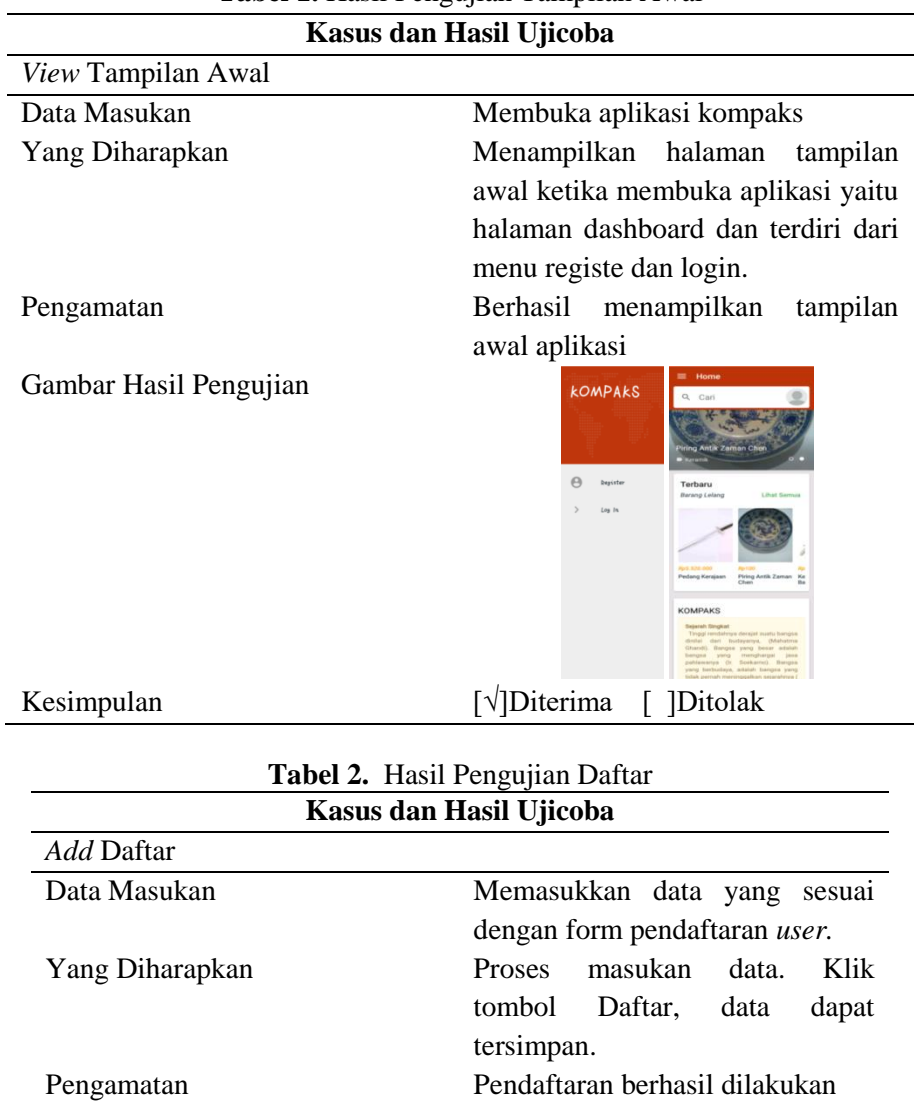

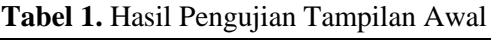

http://journal.jis-institute.org/index.php/jpsii/index

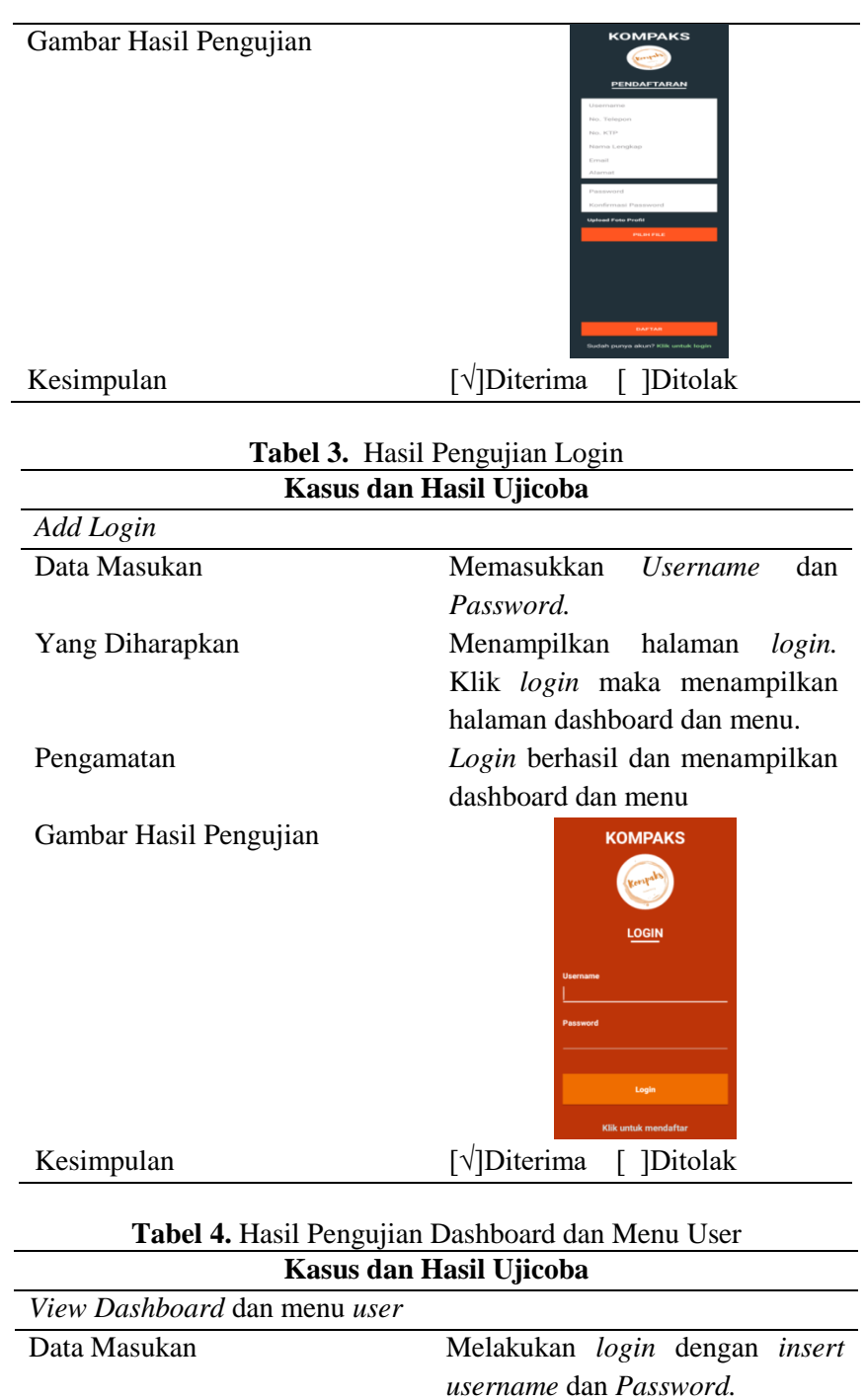

Yang Diharapkan Menampilkan halaman dashboard dan menu. Pengamatan Dapat menampilkan halaman dashboard dan menu. Gambar Hasil Pengujian **KOMPAKS**  $Q_{CAB}$  $\triangle$ Home Terbaru<br>Barang Lelang Lelang where. Gallery Status Pe Konta KOMPAKS  $\frac{1}{2}$ Profil  $\langle$  Log Out Kesimpulan [√]Diterima [ ]Ditolak

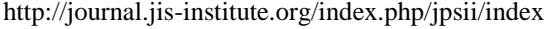

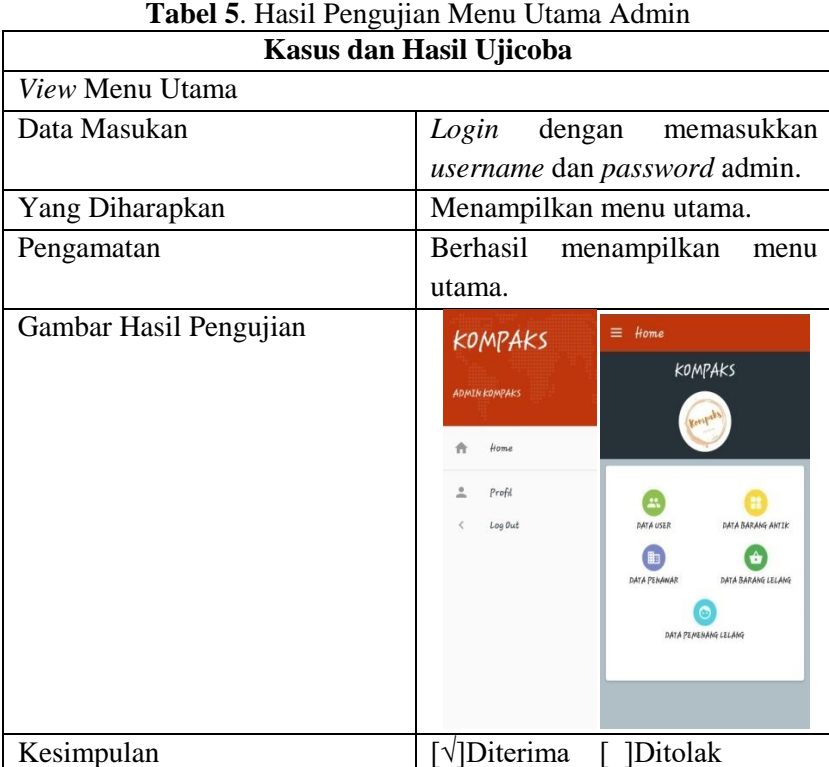

#### **4. KESIMPULAN**

Kesimpulan dari pembuatan aplikasi e-lelang barang antik berbasis *mobile* ini dapat diuraikan sebagai berikut :

- 1. Aplikasi e-lelang barang antik dibuat dalam bentuk *mobile* yang berbasis android sehingga memudahkan para pelelang untuk mengikuti kegiatan lelang.
- 2. Aplikasi e-lelang barang antik ini berjalan sesuai fungsinya yang ditunjukkan melalui pengujian yang dilakukan dari hasil pengujian menyatakan bahwa aplikasi ini sesuai dengan kebutuhan pengguna.

#### **DAFTAR PUSTAKA**

- [1] Imamah, *Pemrograman Berbasis Mobile Menggunakan Android Studio*. CV Budi Utama, 2016.
- [2] A.D. Kasman, *Trik Kolaborasi Android dengan PHP & MySQL*. Lokomedia, 2015.
- [3] Q. Widayati dan M. Nasir, "*Metode Mobile-D Dalam Rancang Bangun Perangkat Lunak Kamus Istilah Ekonomi*", Jurnal Imiah Matrik, vol. 20, No. 1, Apr 2018.
- [4] U. Ependi, Y. Novaria Kunang, dan S. Novifika, "*Implementasi Metode Rational Unified Process Pada Mobile Digital Library*", Jurnal Ilmiah Matrik, vol. 16, No. 1, Apr 2015.
- [5] Suliyanto, *Metode Penelitian Bisnis Untuk Skripsi, Tesis dan Disertasi*, 1 ed. Yogyakarta: Andi Offset, 2018.
- [6] Abrahamsson, P., et. al., *Mobile-D: An Agile Approach for Mobile Application Development*. In Companion to 19<sup>th</sup> annual ACM SIGPLAN conference on Object Oriented Programming. 2004

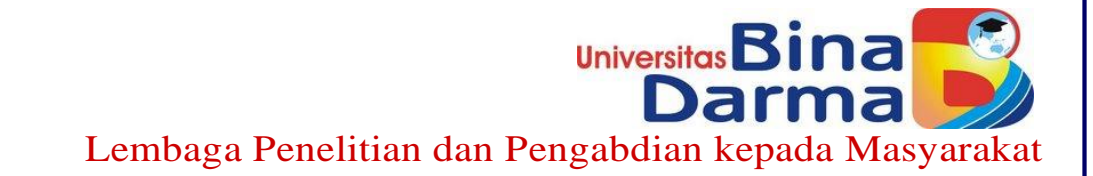

## **SURAT KETERANGAN**

Nomor: 005/SK/LPPM-UBD/III/2021

Lembaga Penelitian dan Pengabdian kepada Masyarakat ( LPPM ) Universitas Bina Darma menerangkan bahwa :

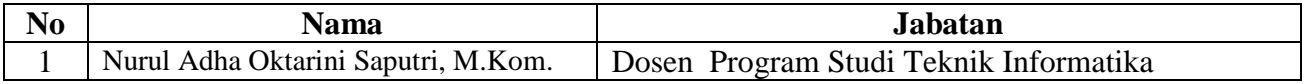

Adalah benar telah dipublikasikan artikel atau paper karya ilmiah dengan judul daftar terlampir.

Palembang, 24 Maret 2021  $\mathscr K$  Kepala LPPM, Unh Lemb Darius Antoni, S.Kom., M.M., Ph.D NIP. 030110199

 Jl.Jend.A.Yani No. 3 Palembang <sup>30264</sup> Indonesia Telp.(+62 711) 515679, 515581,515582 Fax.(+62 711) 515581, 515582 Web [site:www.binadarma.ac.id](http://www.binadarma.ac.id/) [e-mail:universitas@mail.binadarma.ac.id](mailto:e-mail:universitas@mail.binadarma.ac.id)

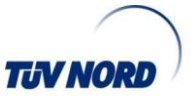